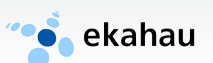

# **Ekahau T301W**

# **Wi-Fi Location Tag**

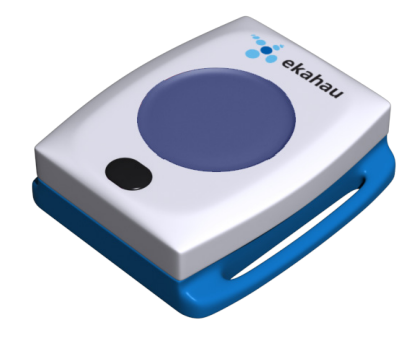

# **User Guide**

Ekahau, the Ekahau logo, Ekahau Site Survey, Ekahau Location Survey, Ekahau Heatmapper, Ekahau Engine, Ekahau RTLS Controller, Ekahau Positioning Engine, Ekahau Manager, Ekahau Activator, Ekahau Finder, Ekahau Vision, Ekahau Tracker, Ekahau Logger, Ekahau T201, Ekahau T301, Ekahau NIC-54, Ekahau NIC-300, Ekahau Client, and Ekahau Positioning Client are trademarks or registered trademarks of Ekahau.

Other product and company names may be trademarks or trade names of their respective owners.

The enclosed software contains implementations of Ekahau's patent pending inventions.

This manual and the Ekahau software described in it are copyrighted, with all rights reserved. This manual and the Ekahau software described in it may not be copied, except as otherwise provided in your software license.

The contents of this document are provided "as is." Except as may be required by applicable law, no warranties of any kind, either express or implied, including, but not limited to, the implied warranties of merchantability and fitness for a particular purpose, are made in relation to the accuracy, reliability or contents of this document. Ekahau reserves the right to revise this document or withdraw it at any time without prior notice.

Export of this technology may be controlled by the United States Government. Diversion contrary to U.S. law prohibited.

Your use of the Ekahau software described in this user manual and its documentation are governed by the terms set forth in your license agreement. Your use of this Ekahau software contrary to the terms of this User Manual may void the warranty, if any, described in your license agreement.

Under no circumstances shall Ekahau be responsible for any loss of data or income, or any special, incidental, punitive, consequential or indirect damages howsoever caused.

You may not use any Ekahau software or hardware products in hazardous environments (such as operation of nuclear facilities, aircraft navigation or control, environments containing high levels of dust, or mines) or in Life-Critical Solutions, unless you have advised Ekahau that they will be used in a hazardous environment or in a Life-Critical Solution and Ekahau has had an opportunity to evaluate further whether, and on what terms and conditions, the software or hardware products may be licensed for your intended use. The term "Life-Critical Solution" means an application software package or hardware device whose functioning or malfunctioning may result directly or indirectly in physical injury or loss of human life.

Ekahau tags must always be used in compliance with the user environment and instructions contained in the User Manual for the tags.

Copyright © Ekahau, Inc. 2000-2011. All rights reserved.

# **Table of Contents**

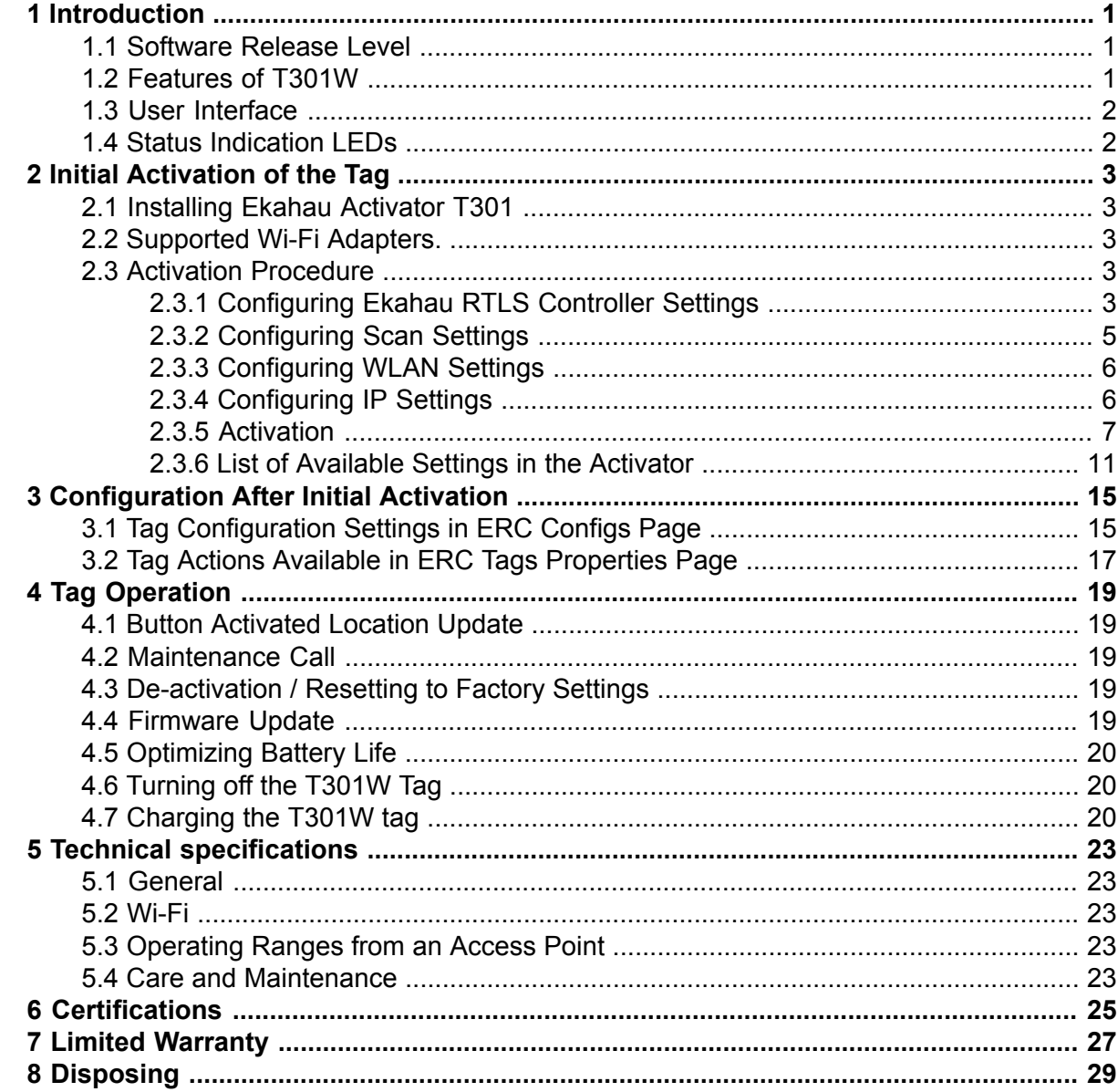

# <span id="page-4-1"></span><span id="page-4-0"></span>**1 Introduction**

The Ekahau T301W Wi-Fi tag is part of Ekahau RTLS (Ekahau Real-Time Location System) that consists of Ekahau T301 family tags, Ekahau RTLS Controller (ERC) software platform and Ekahau Vision end-user application. It is designed to be worn by patients, employees, children and other individuals, and it enables real-time visibility into a person's exact location – enterprise-wide, with reliable room- and sub-room level accuracy.

## <span id="page-4-2"></span>**1.1 Software Release Level**

This User Guide documents the functionality available with software release level, 0.4.5.

## **1.2 Features of T301W**

The following features are included with this software release:

- Works with standard 802.11b/g/n Wi-Fi networks \* 802.11b needs to be enabled in the Wi-Fi network if associated communication mode is used such as for maintenance
- Support for 64/128-bit WEP key, WPA, and WPA2-PSK authentication
- Static and dynamic IP addressing
- Configurable button for sending and acknowledging emergency or status messages
- Location reporting triggered by button, periodic timer, motion, and by Ekahau Location Beacons
- Support for associated and beaconing modes such as Cisco CCX, Aruba, Meru, Aerohive, and Motorola beaconing modes
- Two-color status indication LED
- Vibration alarm for alerting the person wearing it
- Battery monitoring and reporting
- IR Location Beacon sensor for room, sub-room, and bay level accuracy
- Waterproof enclosure allowing it to be thoroughly sanitized after use
- Activation using Ekahau Activator, standalone tag configuration software.
- Configuration using Ekahau RTLS Controller.

## <span id="page-5-0"></span>**1.3 User Interface**

*Figure 1.1. T301W user interface*

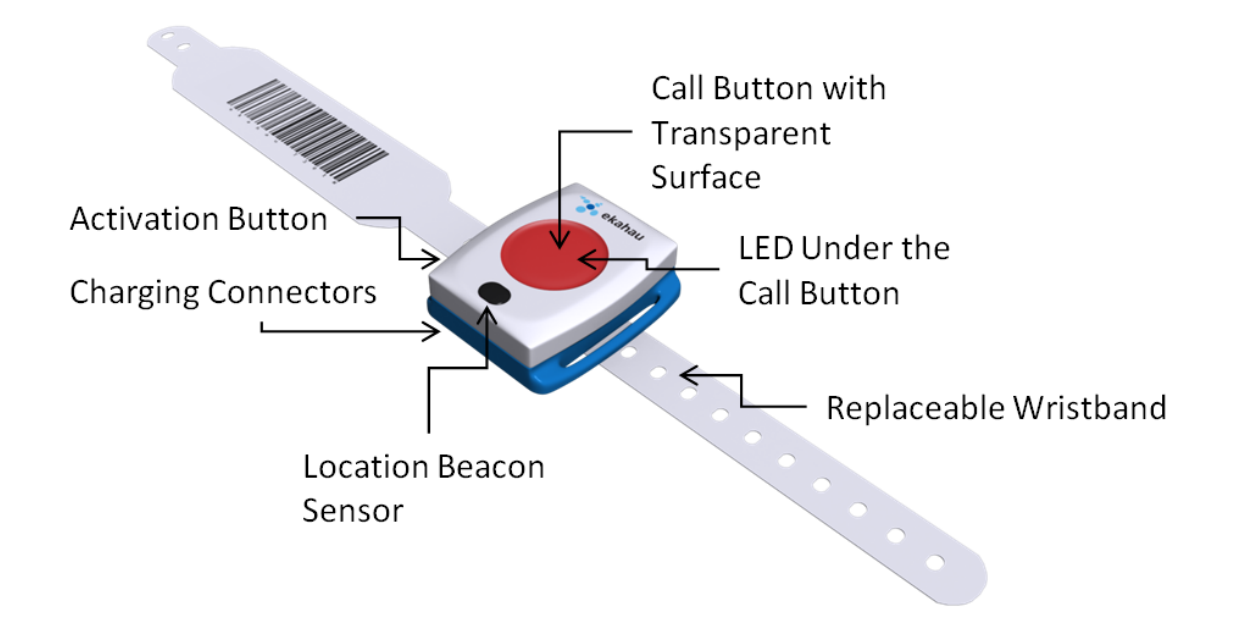

## <span id="page-5-1"></span>**1.4 Status Indication LEDs**

The tag is equipped with two multi-color LEDs that provide status indication. The table below lists the different modes of the tag LEDs:

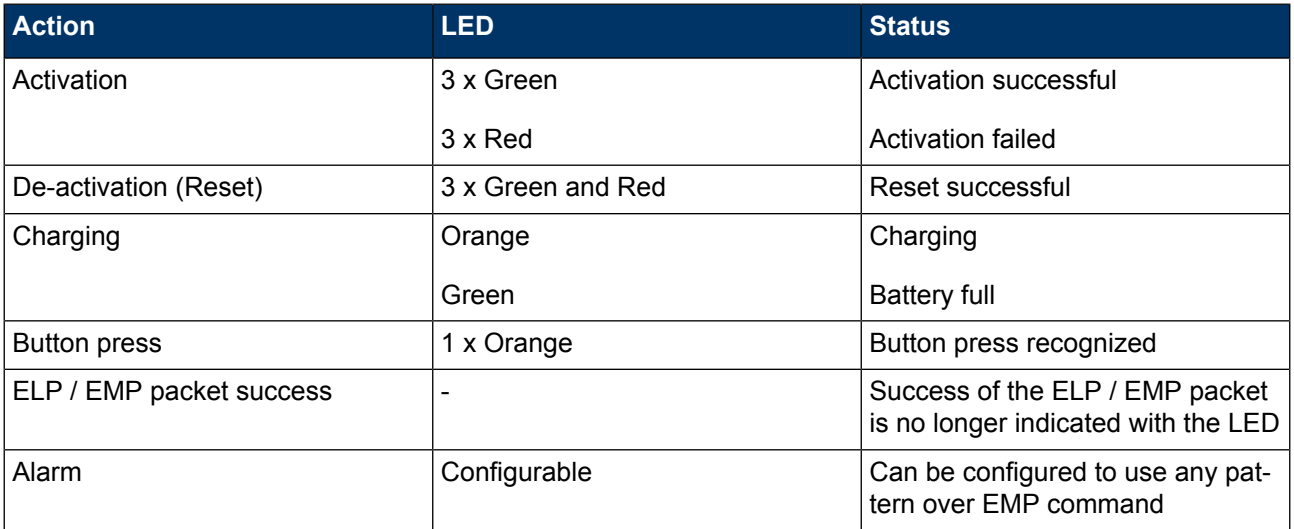

## <span id="page-6-0"></span>**2 Initial Activation of the Tag**

When the tag is delivered it does not have any of the necessary configuration settings. These environment specific settings need to be applied before the tag can connect to the network and the ERC. The T301W tags are delivered with the battery charged to a storage charge.

Tag activation is done using Ekahau Activator software that configures Ekahau T301 family tags wirelessly. The activation of the tags is explained in more details in chapter *[Installing](#page-6-1) Ekahau [Activator](#page-6-1) T301 on [page](#page-6-1) 3*.

<span id="page-6-1"></span>After successful Activation you will see the MAC address of the tag appears on the ERC list of tags. After successful connection with ERC the configurations can be managed directly from ERC using **Tag Configurations** page.

## **2.1 Installing Ekahau Activator T301**

The Ekahau Activator T301 can only be installed using the Ekahau RTLS installer. When you install the Ekahau RTLS, you do not necessarily need to install the Ekahau Activator if the target computer cannot be used to activate tags with a supported Wi-Fi adapter. If you want to install the Ekahau Activator later on another computer, simply run the RTLS setup file on the target computer and choose to install only the Ekahau Activator.

To install Ekahau Activator as a stand alone:

- 1. Choose a laptop (or a desktop with a supported Wi-Fi adapter) computer with Windows XP or 2000, at least 256 MB of memory, PC card slot, and 100 MB of free hard disk space
- <span id="page-6-2"></span>2. Install a supported **Wi-Fi adapter** using the driver provided by Ekahau. For list of supported adapters, please visit **http://www.ekahau.com/devices**
- 3. Run the RTLS setup file from it's location, and follow the on-screen instructions

## <span id="page-6-3"></span>**2.2 Supported Wi-Fi Adapters.**

You can find the latest supported Wi-Fi adapters from our website:

**http://www.ekahau.com/devices**

## **2.3 Activation Procedure**

<span id="page-6-4"></span>For the tags to be able to communicate with the Ekahau RTLS Controller, the tag needs to be activated e.g. the tag needs to be given the necessarry parameter to associate with the network. At least the IP address of the Ekahau RTLS Controller, SSID of the network used and the IP configuration method are required. To activate T301W tags, you need to use the Ekahau Activator T301 which you can run from Ekahau Programs menu. After that, follow the following Activator configuration procedure:

#### **2.3.1 Configuring Ekahau RTLS Controller Settings**

Input the IP address of the Ekahau RTLS Controller. The Maintenance Interval is by default 240 seconds, but shorter interval can be used if LED and Vibration alerts are sent frequently to the

T301W tag. After completing the "Positioning engine settings", the status bar should show "Engine Ok". These are the minimum settings needed.

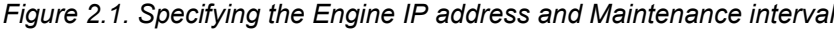

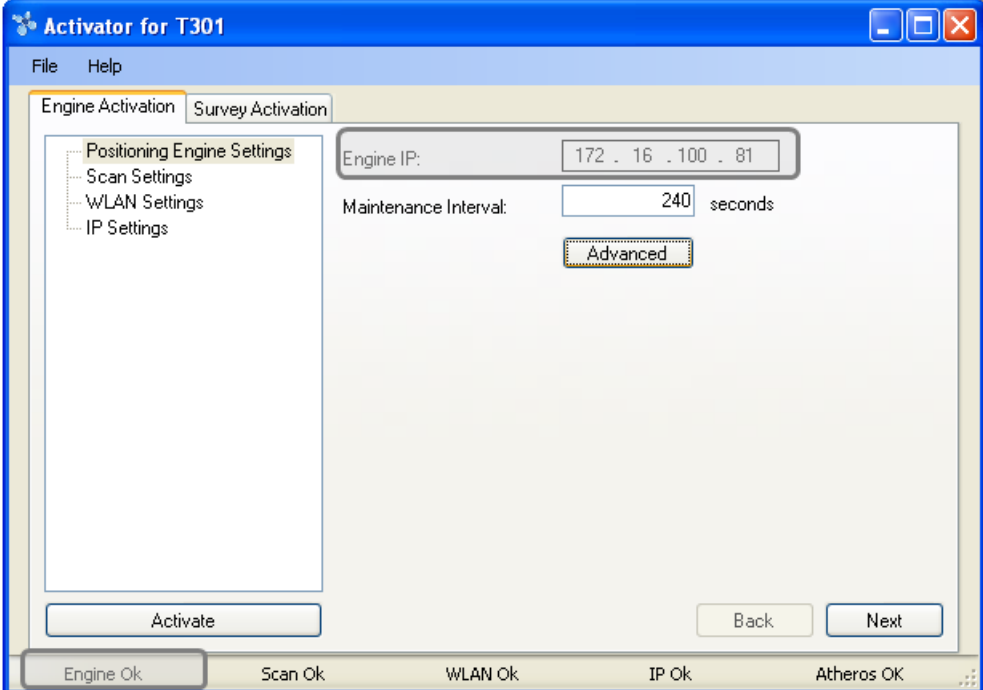

In case Engine Port, Maintenance port, and/or Maintenance IP needs to be changed, go to "Advanced" mode.

*Figure 2.2. Specifying advanced Positioning Engine settings*

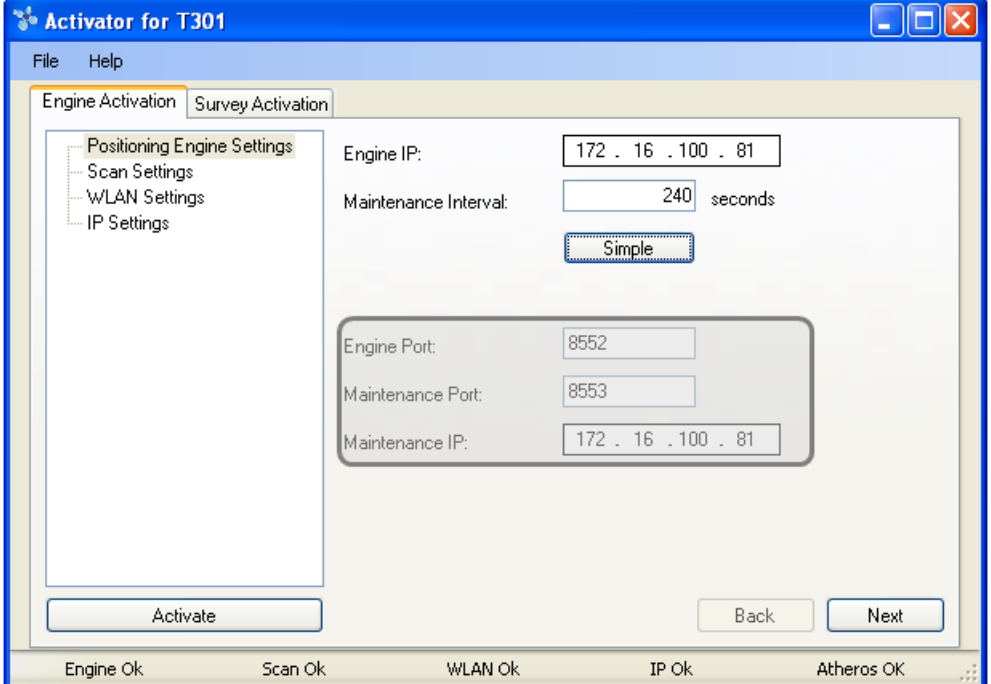

#### **Note**

When activating the T301W tags, only an initial setup is required for the tag to associate with the network. All the settings can be set and changed from the Ekahau RTLS Controller. Ekahau Activator T301 only provides a set of basic settings.

#### <span id="page-8-0"></span>**2.3.2 Configuring Scan Settings**

Select which location update method you want to use. Select "Generic (ELP)" in case you want the tag(s) to communicate with the Ekahau RTLS Controller in associated mode where the tag associates to the network everytime it sends an ELP location update packet. If you want to use the tag(s) in beaconing mode, select the mode that corresponds to your Wi-Fi network vendor. In beaconing mode the tag does not associate with the network.

In the "Count" field you can define how many times the tag sends a location update packet during each location update. By default, the Scan Interval is 60 seconds. You may also use shorter interval, but it will drain faster the battery of the tag. Alternatively you can use longer Scan Interval and enable Motion Sensor through the Ekahau RTLS Controller after activation. This way the tag will scan only when it is in use and on move.

In addition to Scan Settings, you need to define the correct area the tag is used in. FCC for North America, ETSI for Europe and Japan for Japan. The software automatically disables the channels not available for the area selected. It is also recommended to only select the channels used in you network. Activating the unused channels will only reduce the battery lifetime of the tag. After completing the settings the status bar should show "Scan Ok"

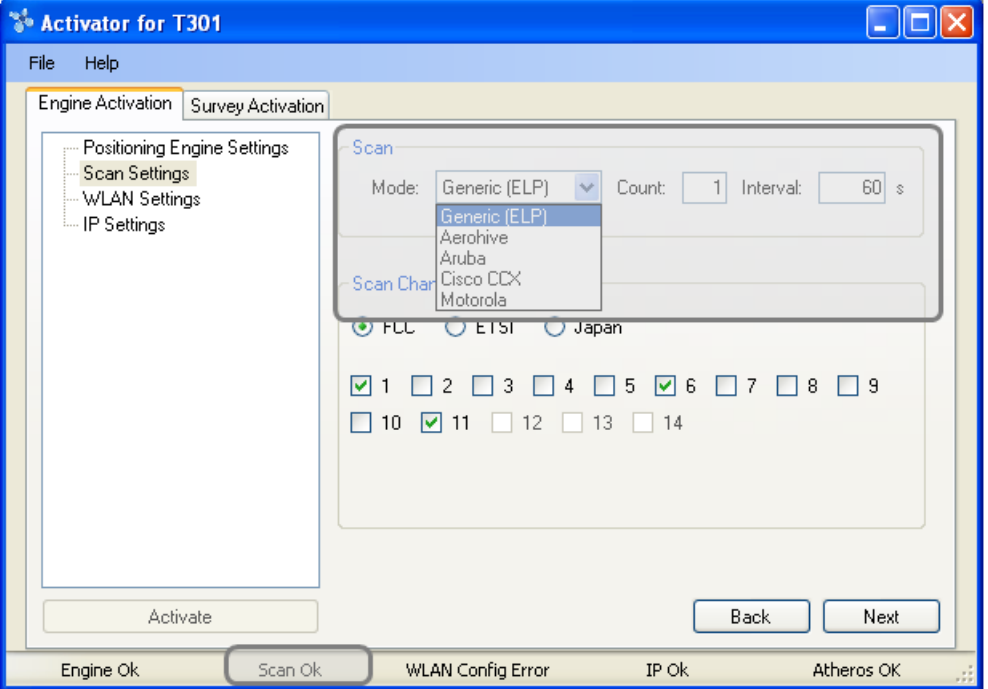

*Figure 2.3. Specifying the Scan Interval and the channels used in the network*

#### **Warning**

Only use channels that really exists in you Wi-Fi network. Activating unnecessary channels will reduce the tag battery lifetime!

#### <span id="page-9-0"></span>**2.3.3 Configuring WLAN Settings**

Input the Wi-Fi Network SSID and select the Encryption method used. If WEP 64/128 or WPA2- PSK is used type in the network key. After WLAN settings are completed the status bar should show "WLAN Ok"

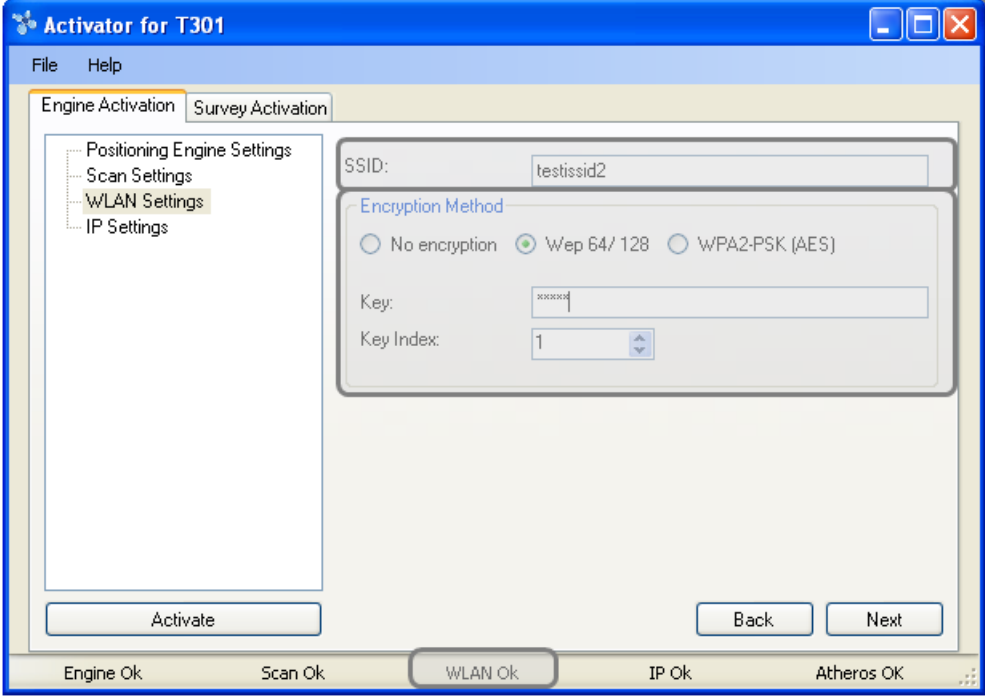

*Figure 2.4. Specifying Wi-Fi network settings*

#### <span id="page-9-1"></span>**Tip**

If WEP encryption is used the Activator automatically determines the key type and length from what you type. WEP 64 require 5 Ascii characters or 10 hex digits, respectively WEP 128 requires 13 Ascii characters or 26 hex digits.

## **2.3.4 Configuring IP Settings**

Check the IP settings. If DHCP is used nothing needs to be done. In case your network requires Static IP to be used, type in the IP address range to be used, Netmask and Gateway addresses.

#### **Tip**

If you only activate a single tag and wish to use static IP setting. Please input Start IP Address = End IP Address.

*Figure 2.5. Specifying IP settings*

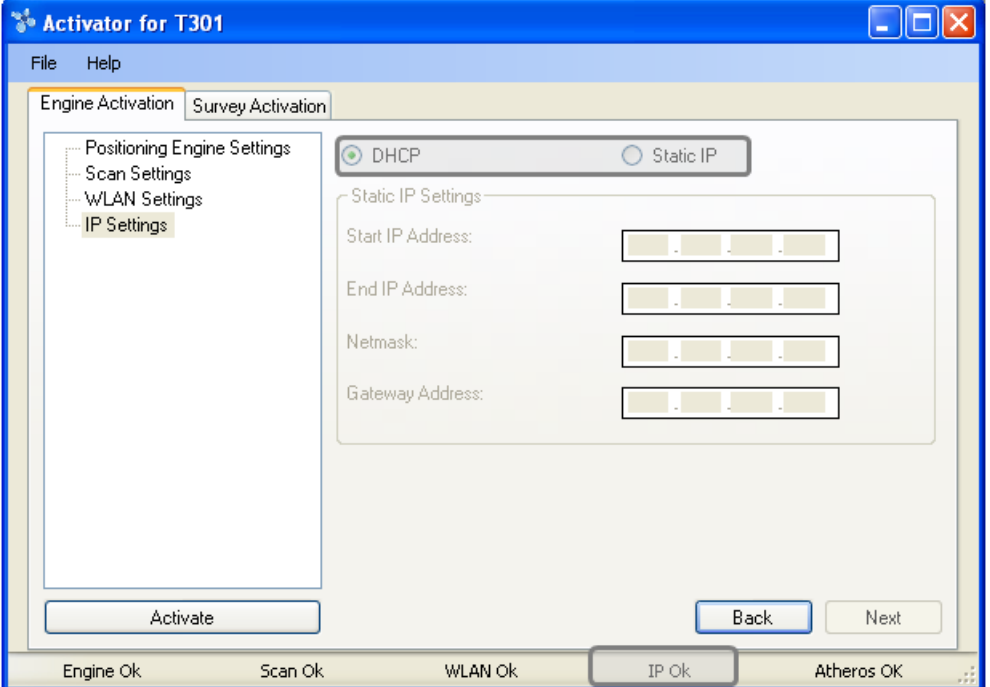

## <span id="page-10-0"></span>**2.3.5 Activation**

If the supported Wi-Fi adapter is inserted and all the settings are shown OK in the status bar, the Activate button should now be active. To continue Activating the Tags press the "Activate" button.

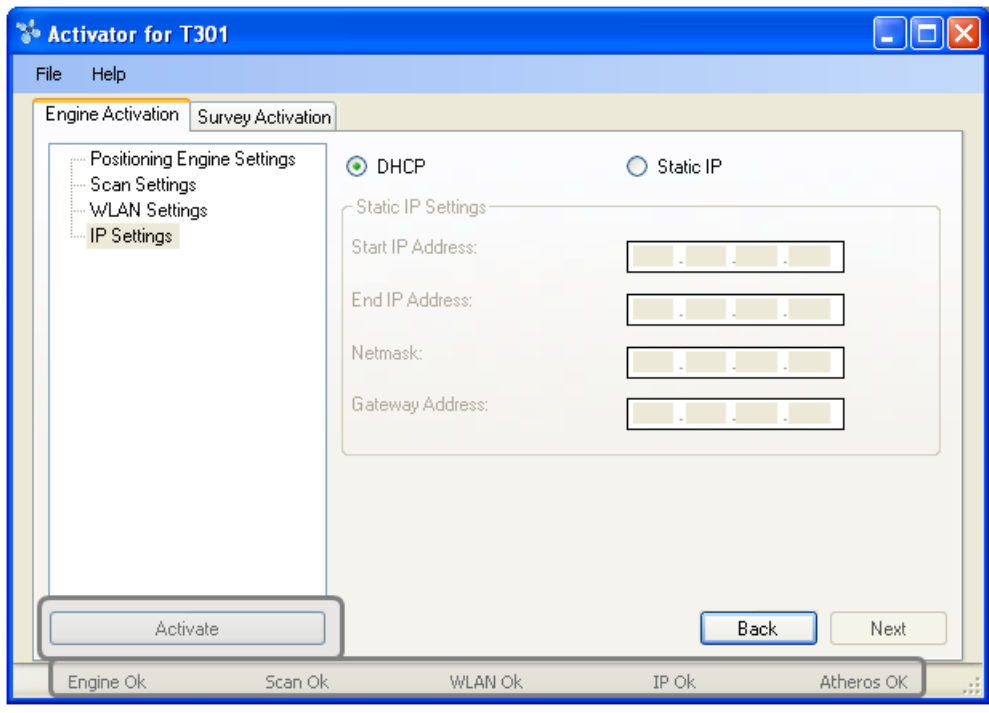

*Figure 2.6. When all the settings are OK, you can start activating the tags*

The Activation window shows all the settings on the upper side of the window. The list of the activated tags will appead on the area below.

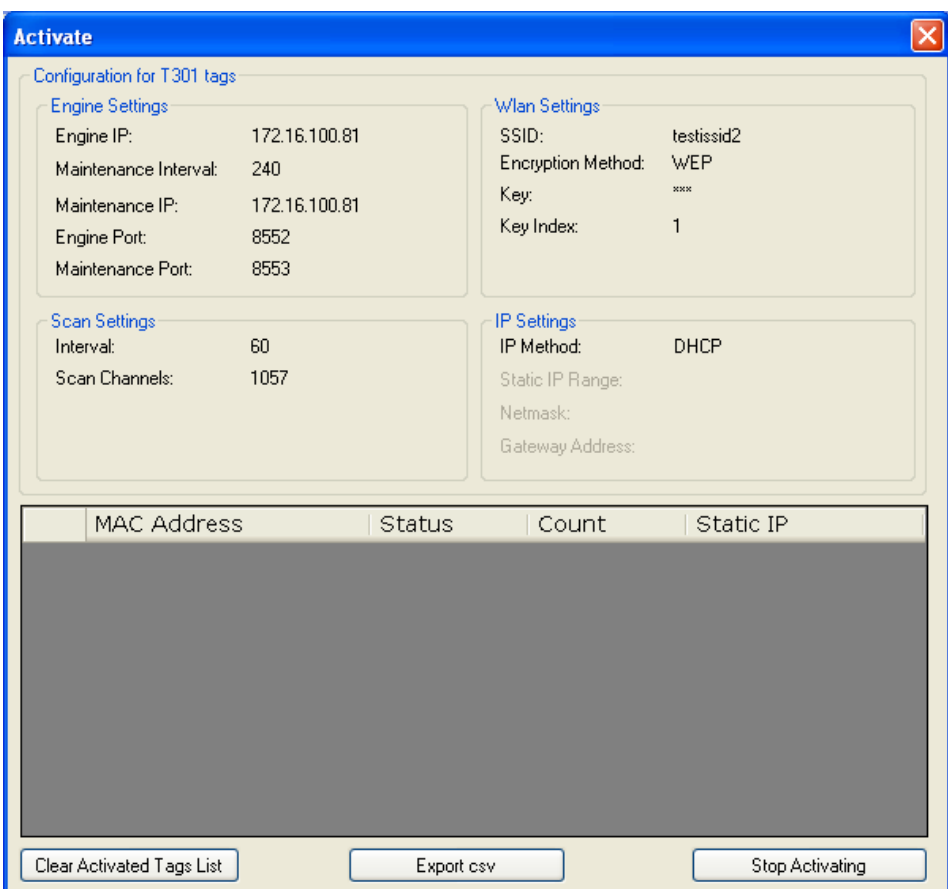

*Figure 2.7. The Activator is ready to start activating the tags*

When the activation window appears, the Activator is ready to start activating the tags. To activate the tag, **press the small Activation Button on the side of the tag**. The tag will play the vibrator when the Activation Button is pressed. After successful activation, the tag will blink green LED three times. In addition, the TAG MAC address appears on the activation window, showing Ok status. Repeat this for all the tags to be activated.

#### **Note**

If WPA2-PSK encryption is used, it might take even 10-15 seconds before the tag appears to EPE's Tags list.

*Figure 2.8. The Activator has activated one tag*

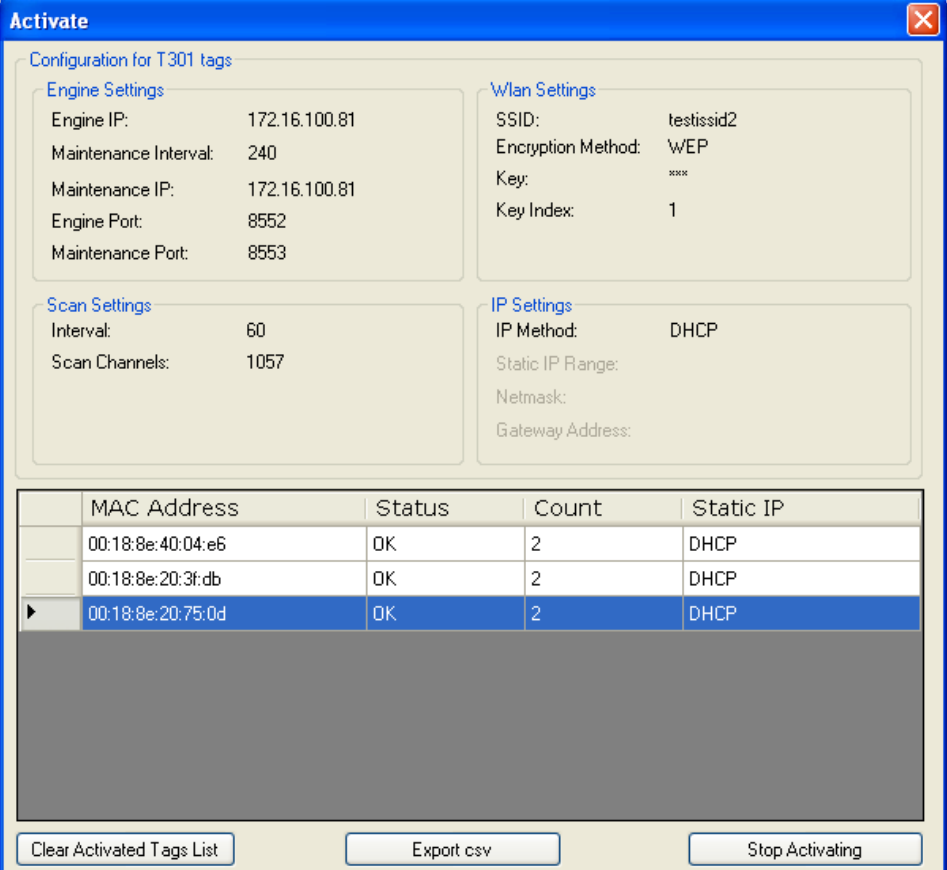

After completing activating the tags, close the activation window.

#### **Tip**

After you have finished the activation, you can save the configuration for future use from the file menu. If you save the settings on Ekahau Activator T301.ini the setup will be the default every time the Activator is started.

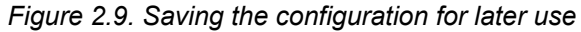

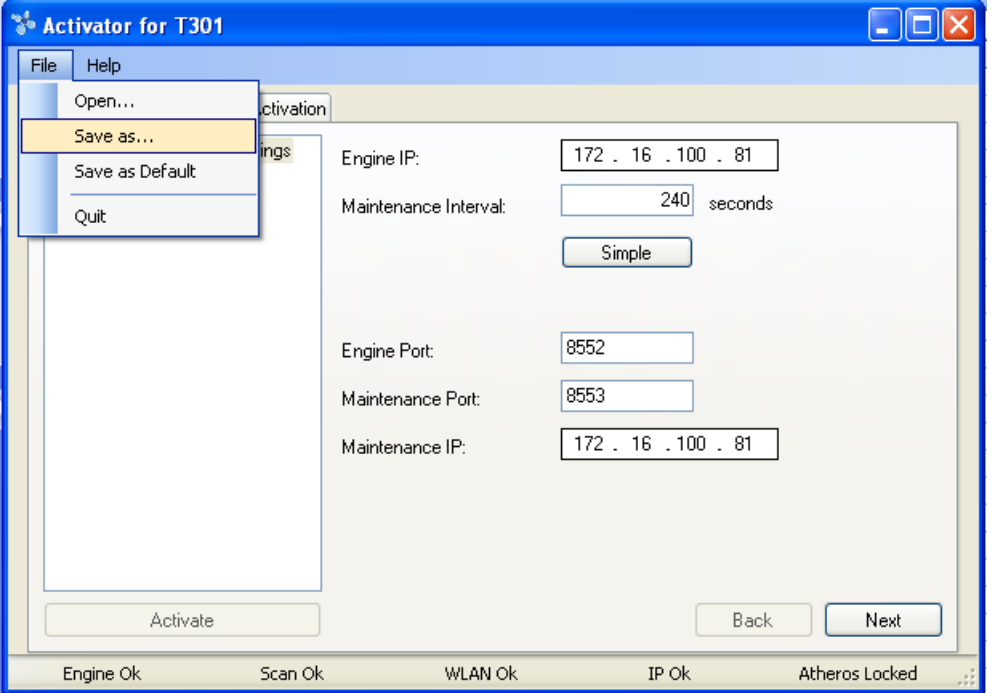

## <span id="page-14-0"></span>**2.3.6 List of Available Settings in the Activator**

The list of available settings in the Activator:

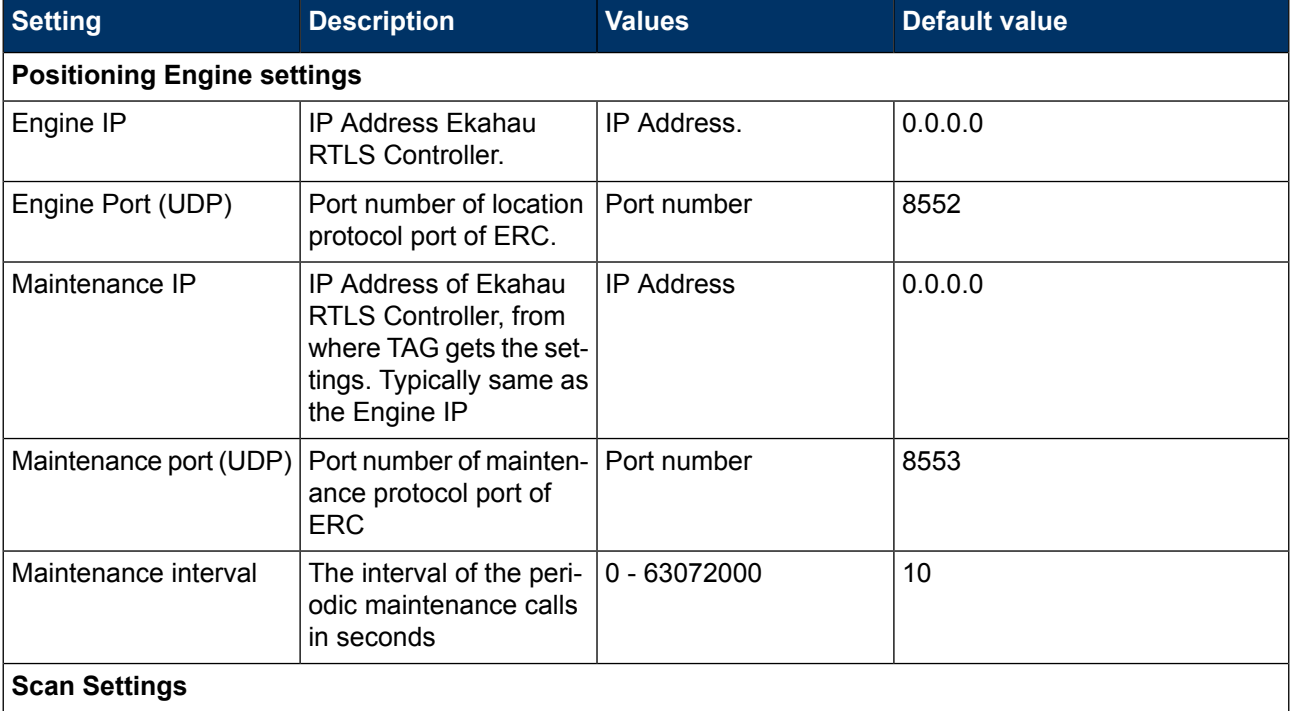

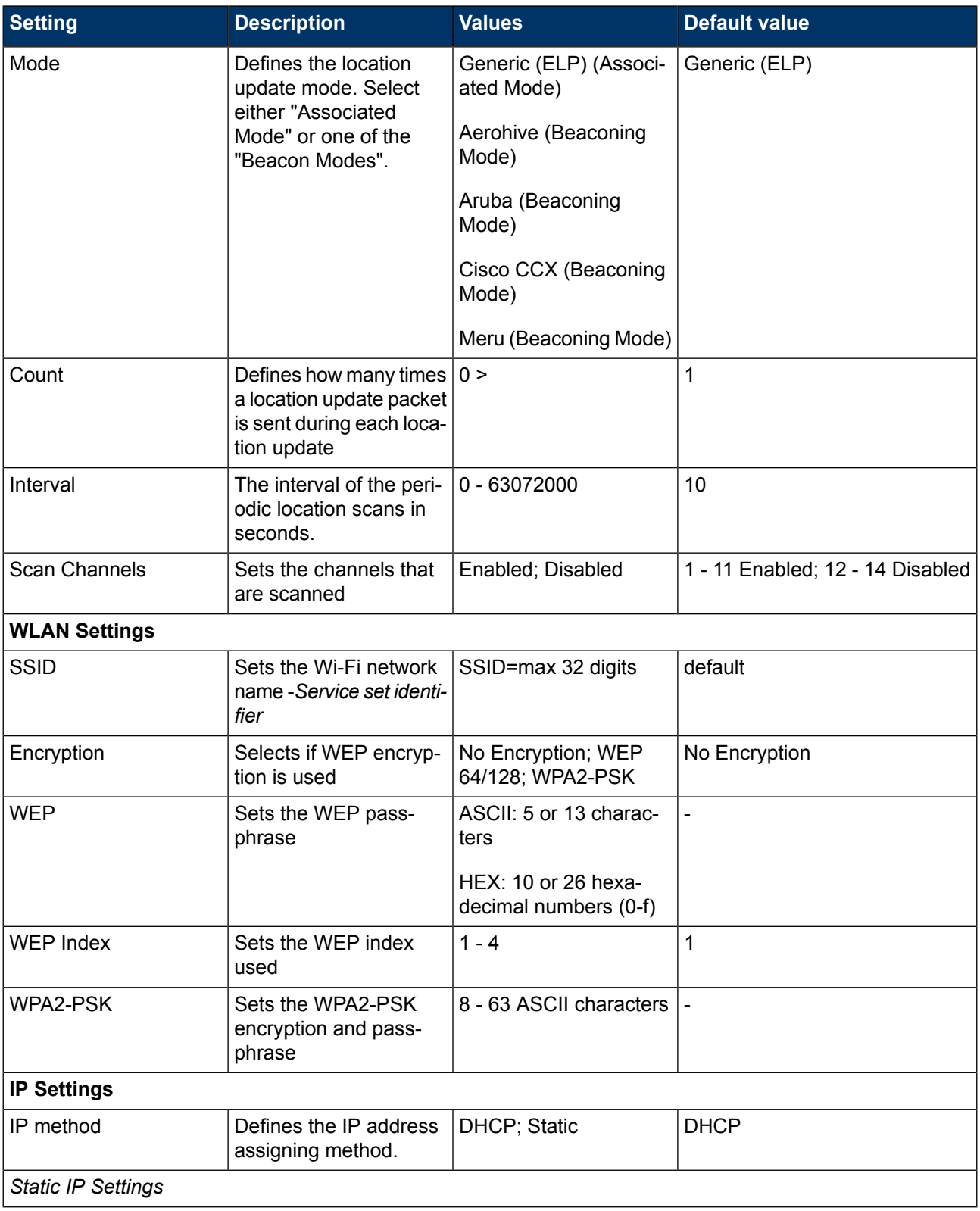

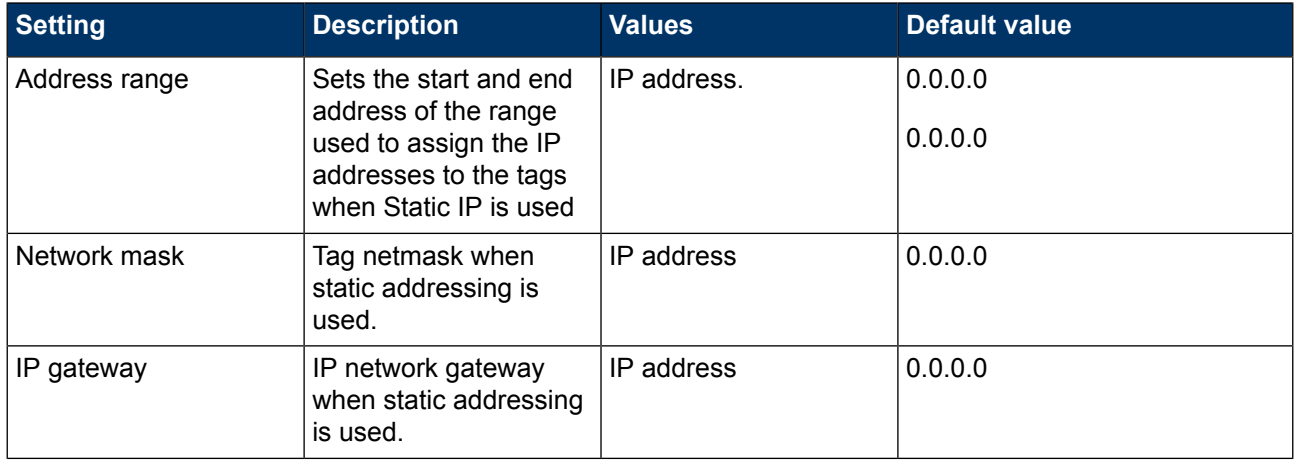

# <span id="page-18-0"></span>**3 Configuration After Initial Activation**

The tag can be adjusted for each application and network settings by adjusting a set of parameters. The parameters can be changed wirelessly after resetting the tag by using the Ekahau Activator software or through **Tag Configurations** in Ekahau RTLS Controller.

<span id="page-18-1"></span>Ekahau Activator is used for configuring the initial configuration settings that allows connecting the tag to ERC over the network. After connection is established with ERC, all configurations can be managed through Ekahau RTLS Controller.

## **3.1 Tag Configuration Settings in ERC Configs Page**

In Ekahau RTLS Controller it is possible to create a configuration to a single tag or a group configuration to multiple tags. After the tags are activated, the configurations are applied to tags from the Tags page. It is also possible to apply a configuration automatically to all new tags via the Configs page. The list of available settings is in the following table:

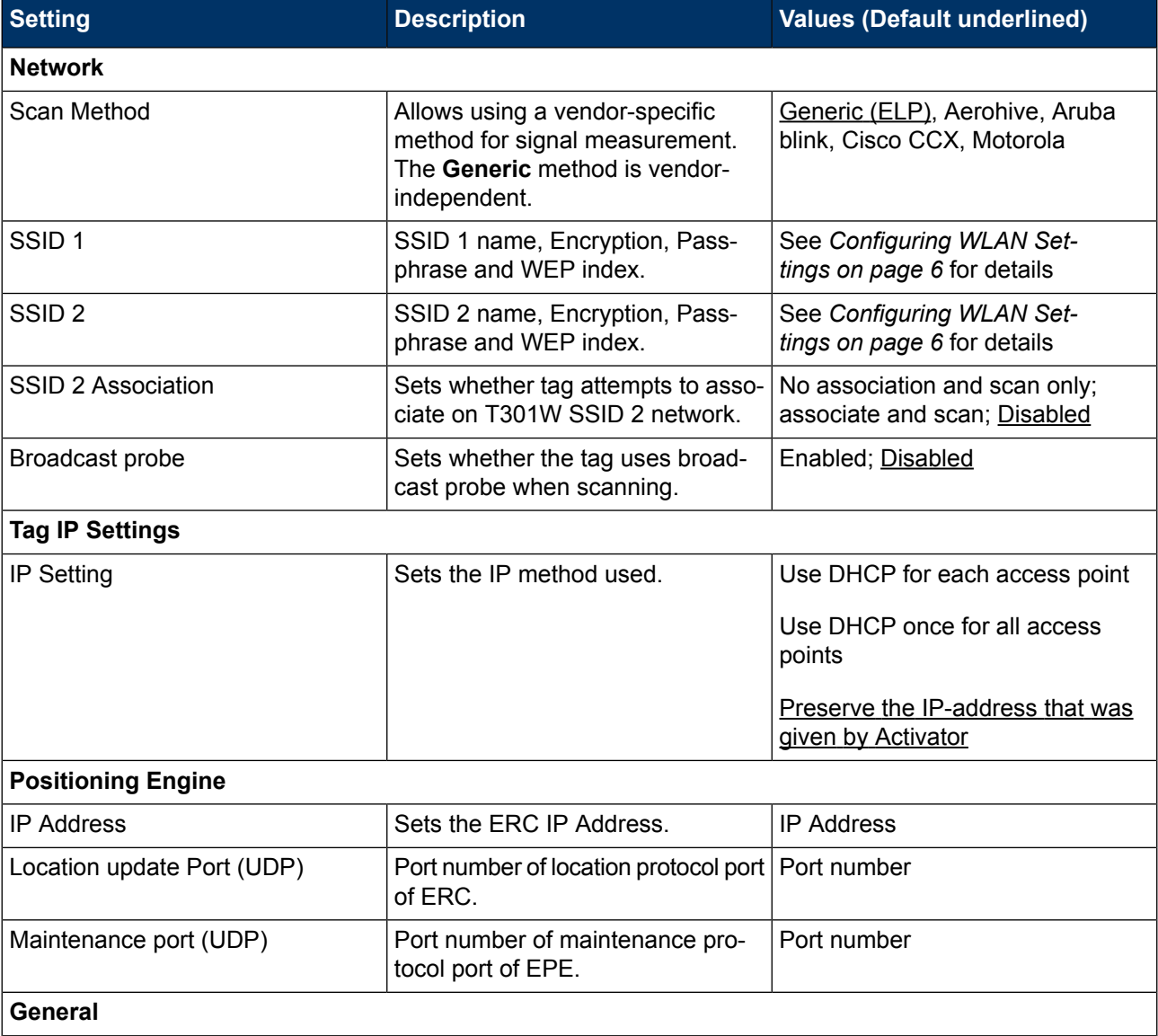

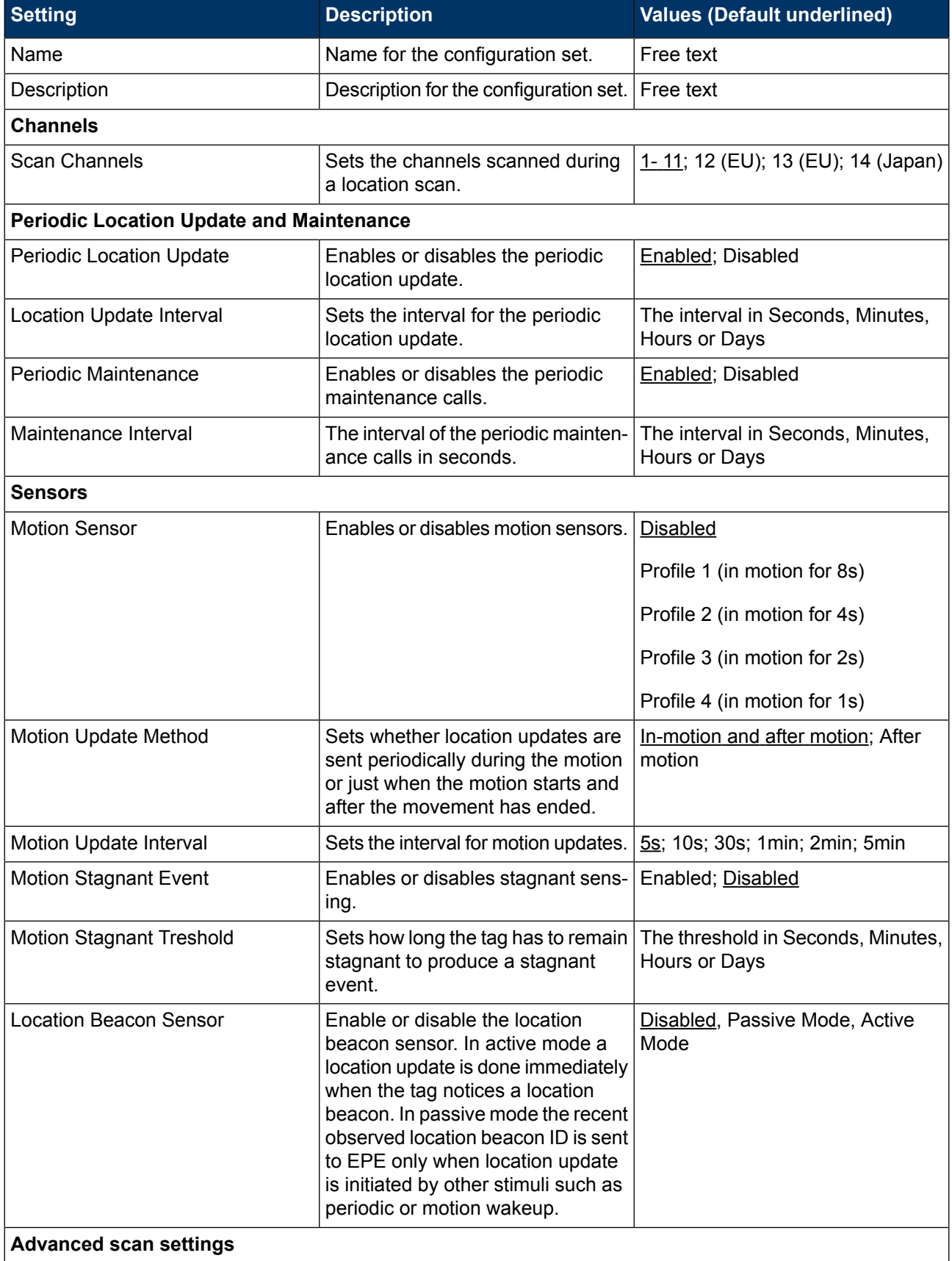

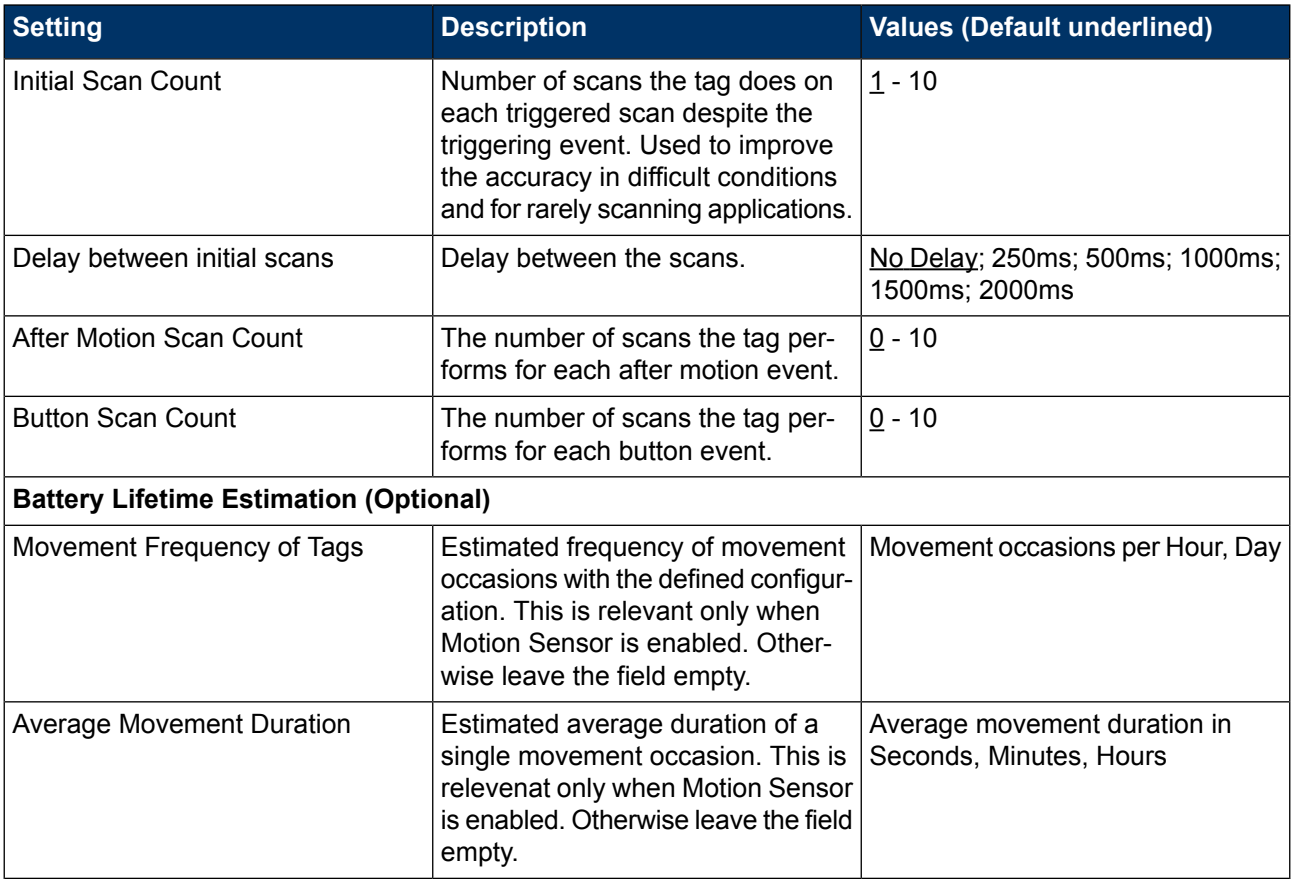

#### **Note**

1) Network wide DHCP enables roaming between subnetworks. With this setting the tag refreshes its IP address whenever the tag associates with a new access point. It is not recommended to use the feature, if not required, due to higher power consumption

#### **Note**

<span id="page-20-0"></span>2) Using the **Advanced Scan Settings** need a careful consideration. The scanning consumes a high amount of energy, and the more scanning is done the less battery life the tag has. Typically these parameters are used to improve accuracy in very difficult conditions or in cases the tag otherwise would scan rarely.

## **3.2 Tag Actions Available in ERC Tags Properties Page**

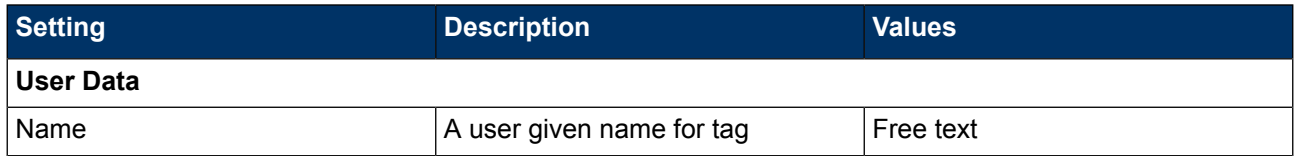

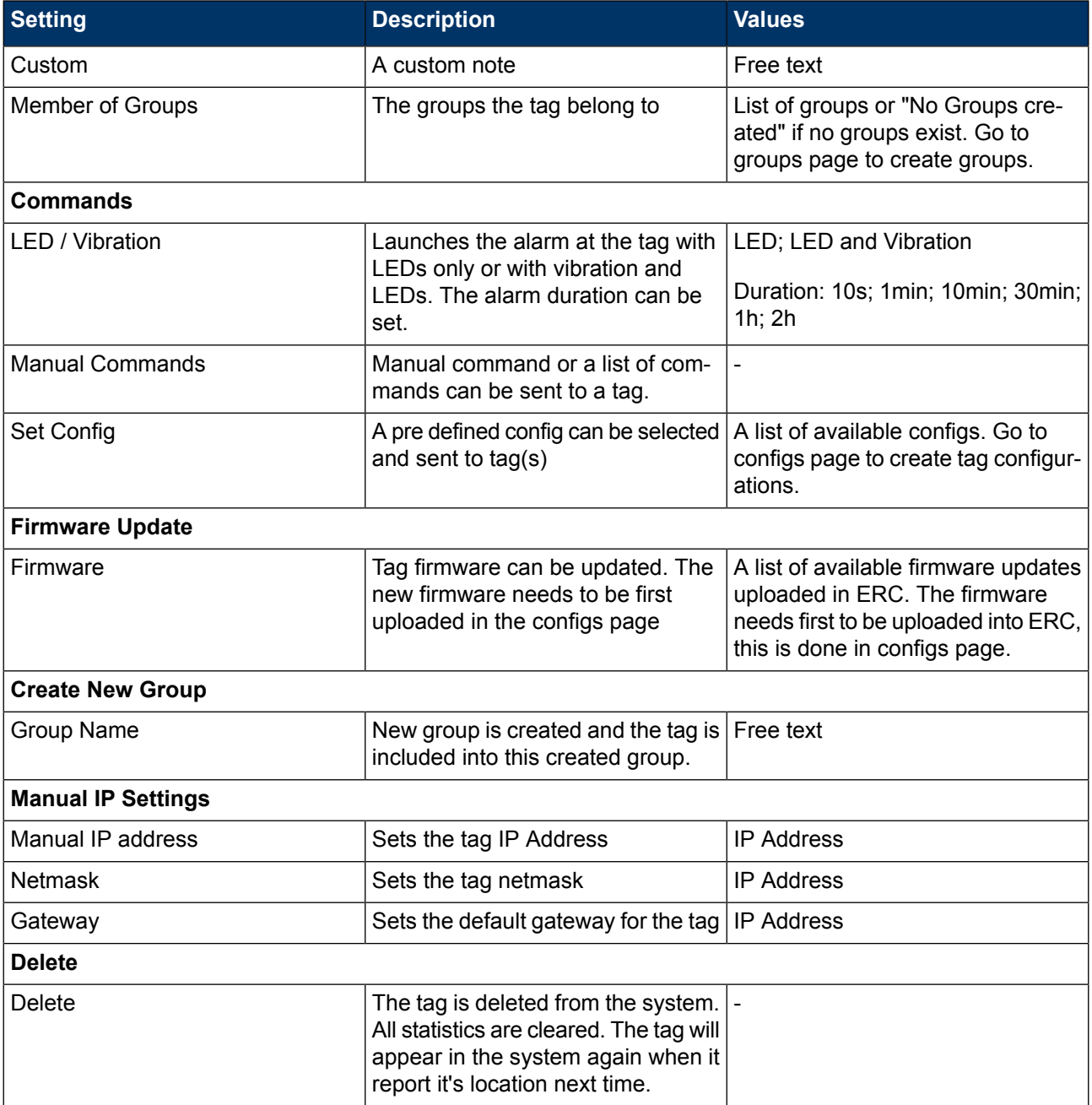

#### **Note**

Currently the T301W's vibration is controlled and configured by using the same commands that are used with the Buzzer. Remember that T301W tag does not have a buzzer alarm!

# <span id="page-22-1"></span><span id="page-22-0"></span>**4 Tag Operation**

## **4.1 Button Activated Location Update**

<span id="page-22-2"></span>In addition to periodic location updates, the tag can also be set to scan and update it's location when any of the buttons is pressed. After a button press the tag scans immediately and sends the results to ERC. The LEDs indicate the scan success or failure similarly as in the scan activated by the wake up interval.

## **4.2 Maintenance Call**

The T301W performs normal periodict Maintenance Calls. The interval of the Maintenance Calls can be set during the initial activation or after the activation via Ekahau RTLS Controller.

<span id="page-22-3"></span>The T301W tag does not perform button activated maintenance calls. Instead, when the button is pressed, ERC will respond to the Location Update with ACK packet which can indicate if there is pending Maintenance command message. If there is, the T301W will perform automatically Maintenance Call.

## **4.3 De-activation / Resetting to Factory Settings**

<span id="page-22-4"></span>The T301W tag can be reset back to factory settings by pressing the Activation Button on the side of the tag. Use small pen or pin to press the button. The tag will be reset to factory settings immediately. When it has been successfully reset, the tag will blink the LED three times as Green and Red in turns.

## **4.4 Firmware Update**

The tag firmware can be updated wirelessly using ERC. The firmware is uploaded to the tags from the **Tag Properties** page or directly from **Tags** page in ERC. Follow instruction in the ERC User Guide for updating the firmware.

#### **Note**

If the Tag battery level is below 50 % the FW update is not allowed. The corresponding error code in ERC is **TU**. To update the firmware, please first recharge the battery and try again.

#### **Note**

T301W firmware update requires a new UDP port allocation from EPE (defaults to 8563). See "Global Settings" page in EPE Config Utility.

## <span id="page-23-0"></span>**4.5 Optimizing Battery Life**

The T301W Wi-Fi tag uses an ultra-low power system-on-chip architecture that lowers the power consumption to minimal. This enables running tags with same batteries for several years. However, to get the maximum lifetime from your tags you should take care that your network and tag configuration supports all possible power save features.

The principal in optimizing battery life is to determine the maximum interval for location updates, still sufficient for the use case, to minimize the amount of time the tag is active.

Recommendations for optimizing battery lifetime:

- Scan only channels that are in use in your network. Typically, because of overlap of channels, there are only 3 or 4 channels in use from the 11 (or 13/14) available.
- Use single SSID whenever possible. Using multiple SSIDs requires additional network scans and decreases battery lifetime.
- When using dynamic IP addressing tune the DHCP server to provide very long lease times for tags.
- T301W tag supports roaming between subnetworks. This feature renews tag's IP address whenever the access point association changes. Since renewing IP addresses consumes large amounts of energy, it is strongly recommended not to use the network wide dynamic addressing feature if it is not needed.
- <span id="page-23-1"></span>Tune the wake up settings to match your application needs. More frequent updates lower the battery lifetime.

## **4.6 Turning off the T301W Tag**

<span id="page-23-2"></span>The T301W tag can only be turned off by resetting the tag to factory settings which is explained in chapter *[De-activation](#page-22-3) / Resetting to Factory Settings on [page](#page-22-3) 19*. To continue using the tag after resetting, you have to re-activate it following the instructions explained in chapter *[Activation](#page-6-3) [Procedure](#page-6-3) on [page](#page-6-3) 3*.

## **4.7 Charging the T301W tag**

The T301BD tag is delivered with the battery charged to a storage charge, and it is recommended to fully charge the batteries before first time activating the tag. To ensure the tag battery is full, please put the tag in to a charger for 2 hours.

The tag will give a notification when the tag battery is low. Connect the charger and the LED will show orange light during the charging. after the tag is fully charged the LED will turn green. If the tag battery is completely empty, the tag will automatically turn off. After a charger is connected, the tag will automatically return to it's normal function, maintaining last settings.

The Ekahau supported adapters are

- 1. Ekahau C-T301W Charger
- 2. Ekahau C301W-9 Multi Charger

In case the tag battery is completely empty, typically when left empty and uncharged for several days, it may take a long time for the tag even to turn on the orange led. Just connect the charger and leave the tag to recharge overnight.

#### **Warning**

Only use Ekahau supported adapters for charging the tags.

#### **Warning**

Recharge the tag only in room temperature conditions, 0 °C - 40°C (32 °F - 104 °F). Recharging the tag in too cold or too hot conditions may damage the tag.

# <span id="page-26-1"></span><span id="page-26-0"></span>**5 Technical specifications**

## **5.1 General**

- Outside Dimensions (mm):  $14.1 \times 38 \times 47.5$
- Weight: 0.88 oz / 25 g
- Power: Re-Chargable Lithium Polymer battery
- Charging with 5 VDC, 500 mA max
- One button with call button functionality
	- \* In addition a switch on the side for re-setting the tag
- Vibration alarm for alerting the person wearing
- Built-in 3D accelerometer for detecting different states of movement (Currently not in use)
- One red/green/orange status indication LED
- Operating Temperature: 32 to 104 °F / 0 to 40 °C, battery lifetime is lower on the low and high end of the temperature range.
- Storage Temperature: -4 to 104 °F / -20 to 40 °C, battery lifetime is lower on the low and high end of the range. Storage in room temperature is recommended.
- <span id="page-26-2"></span>Humidity: From 20 % to 95 % non-condensing, relative humidity
- Environmental Protection: Dust and water proof IP66 & IP67

## **5.2 Wi-Fi**

- Supported IEEE Standards: 802.11b/g
- Modulation Scheme: Direct Sequence Spread Spectrum (DSSS)
- Media Access: CSMA/CA
- **Frequency Ranges:** 
	- \* 2.400 2.4835 GHz (USA, Canada, Europe)
	- \* 2.400 2.497 GHz (Japan)
- <span id="page-26-3"></span>Supported Networking Protocols: UDP/IP, DHCP or static addressing
- Security: 64/128-bit WEP key, WPA, and WPA2-PSK authentication
- Antenna Type: Internal 2.4GHz SMD omni-directional ceramic multilayer
- Maximum Antenna Gain: +1.8 dBi

## <span id="page-26-4"></span>**5.3 Operating Ranges from an Access Point**

- Open Space: 60m (180ft)
- Typical Office: 30m (90ft)

## **5.4 Care and Maintenance**

- Even though the tag is water resistance, it should be stored and kept in dry conditions.
- Do not use or store the tag in dusty, dirty areas. Its moving parts can be damaged.
- Do not store the tag in hot areas. High temperatures can shorten the life of electronic devices, damage batteries, and warp or melt certain plastics.
- Do not store the tag in cold areas. When it warms up (to its normal temperature), moisture can form inside, which may damage electronic circuit boards.
- The operating temperature of the tag is 0 to 40 °C (32 104 °F). Do not operate the tag outside this temperature range.
- Do not drop, knock or shake the tag. Rough handling can break internal circuit boards.
- Do not use harsh chemicals, cleaning solvents, or strong detergents to clean the tag.
- Do not paint the tag. Paint can clog the moving parts, affect the radio communication and prevent proper operation.
- Use a soft and clean cloth with mild detergent to clean the tag.
- Use only the supplied antenna. Unauthorized antennas, modifications or attachments could damage the tag and may violate regulations governing radio devices.

# <span id="page-28-0"></span>**6 Certifications**

Ekahau has applied for **FCC** and **CE** certifications. The state of these certifications is "*Proposed*". Ekahau expects these certifications to be approved later this year.

# <span id="page-30-0"></span>**7 Limited Warranty**

Ekahau warrants that the Tags will operate in accordance with and substantially conform to their published specifications when shipped or otherwise delivered to the end user and for a period of 1 year thereafter, provided, however, that Ekahau does not warrant any claim or damage under this Warranty if such claim or damage results from:

- 1. Misuse, neglect, accident or improper installation or maintenance of the Tags,
- 2. Tags that have been altered, modified, repaired or tampered with by anyone other than Ekahau,
- 3. Use of the Tags not in compliance with their respective documentation, user manuals, instructions, and any usage restrictions contained therein, including, but not limited to, the provisions relating to the environment and ranges where the tags must be used, or
- 4. Accident, fire, power failure, power surge, or other hazard.

Otherwise, the Tags are sold AS IS. In no event does Ekahau warrant that the Tags are error free or that end user will be able to operate the Tags without problems or interruptions.

End User is responsible for using the Tags within their specifications as contained in the Documentation.

# <span id="page-32-0"></span>**8 Disposing**

#### **Note**

The Ekahau T301W Wi-Fi tag is non-recyclable. To dispose the tag, send it to a company that is capable of handling electrinical waste. Alternatively, you can send the tag back to Ekahau who will dispose it for you.

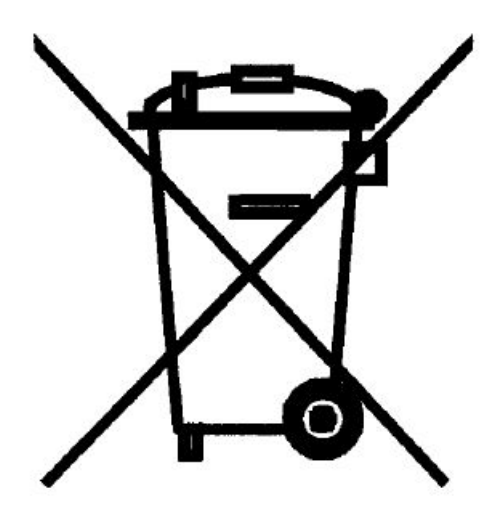

#### **FCC Statements for Portable Devices:**

#### **Compliance Statement (Part 15.19)**

This device complies with Part 15 of the FCC Rules.

Operation is subject to the following two conditions:

1. This device may not cause harmful interference, and

2. This device must accept any interference received, including interference that may cause undesired operation.

#### **Warning (Part 15.21)**

Changes or modifications not expressly approved by the party responsible for compliance could void the user's authority to operate the equipment.

#### **FCC Interference Statement (Part 15.105 (b)**

This equipment has been tested and found to comply with the limits for a Class B digital device, pursuant to Part 15 of the FCC Rules. These limits are designed to provide reasonable protection against harmful interference in a residential installation. This equipment generates uses and can radiate radio frequency energy and, if not installed and used in accordance with the instructions, may cause harmful interference to radio communications. However, there is no guarantee that interference will not occur in a particular installation. If this equipment does cause harmful interference to radio or television reception, which can be determined by turning the equipment off and on, the user is encouraged to try to correct the interference by one of the following measures:

- Reorient or relocate the receiving antenna.
- Increase the separation between the equipment and receiver.
- Connect the equipment into an outlet on a circuit different from that to which the receiver is connected.
- Consult the dealer or an experienced radio/TV technician for help.

This portable transmitter with its antenna complies with FCC/IC RF exposure limits for general population / uncontrolled exposure.

#### **Industry Canada Statements for Portable Devices**

#### **Section 7.1.3 of RSS-GEN**

Operation is subject to the following two conditions:

1) this device may not cause interference, and

2) this device must accept any interference, including interference that may cause undesired operation of the device.

Le fonctionnement de ce système est assorti aux deux conditions suivantes :

1 L'appareil ne peut causer d'interférences nuisibles, et

2 L'appareil doit accepter les interférences reçues, y compris celles qui pourraient nuire à son fonctionnement.

#### **Section 7.1.2 of RSS-GEN**

"Under Industry Canada regulations, this radio transmitter may only operate using an antenna of a type and maximum (or lesser) gain approved for the transmitter by Industry Canada. To reduce potential radio interference to other users, the antenna type and its gain should be so chosen that the equivalent isotropically radiated power (e.i.r.p.) is not more than that necessary for successful communication."

"Conformément à la réglementation d'Industrie Canada, le présent émetteur radio peut fonctionner avec une antenne d'un type et d'un gain maximal (ou inférieur) approuvé pour l'émetteur par Industrie Canada. Dans le but de réduire les risques de brouillage radioélectrique à l'intention des autres utilisateurs, il faut choisir le type d'antenne et son gain de sorte que la puissance isotrope rayonnée équivalente (p.i.r.e.) ne dépasse pas l'intensité nécessaire à l'établissement d'une communication satisfaisante."